# Сбор и упаковка отгрузок

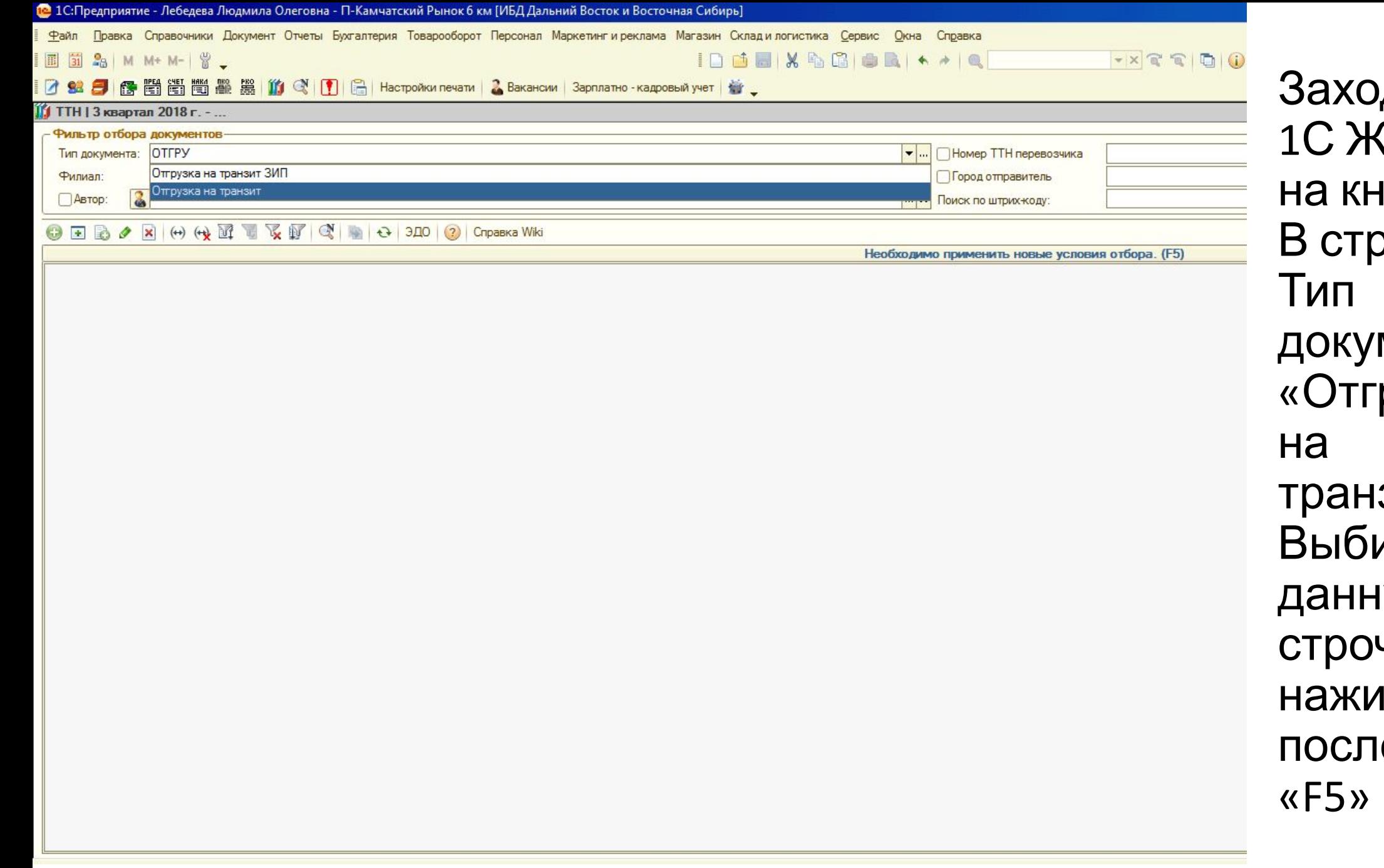

рдим в **Смем** нижки. орке мента рузка зит». ираем іую чку, миаем после этого

# Открывается список отгрузок и проведные и не проведённые.

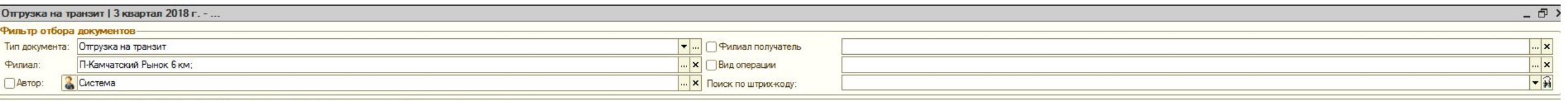

### $\Box$   $\Box$   $\partial$  x S Провести расширенно

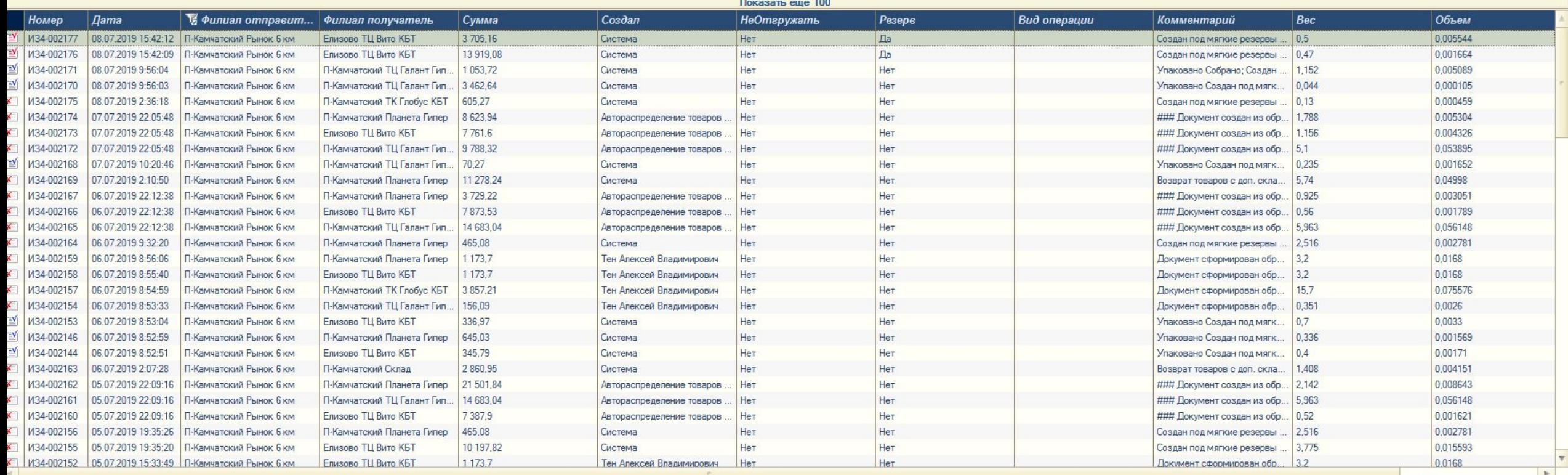

### Далее по очереди нажимаем для фильтрации. Чтобы удобнее было наблюдать, какие отгрузки в резерве и какие нужно собрать.

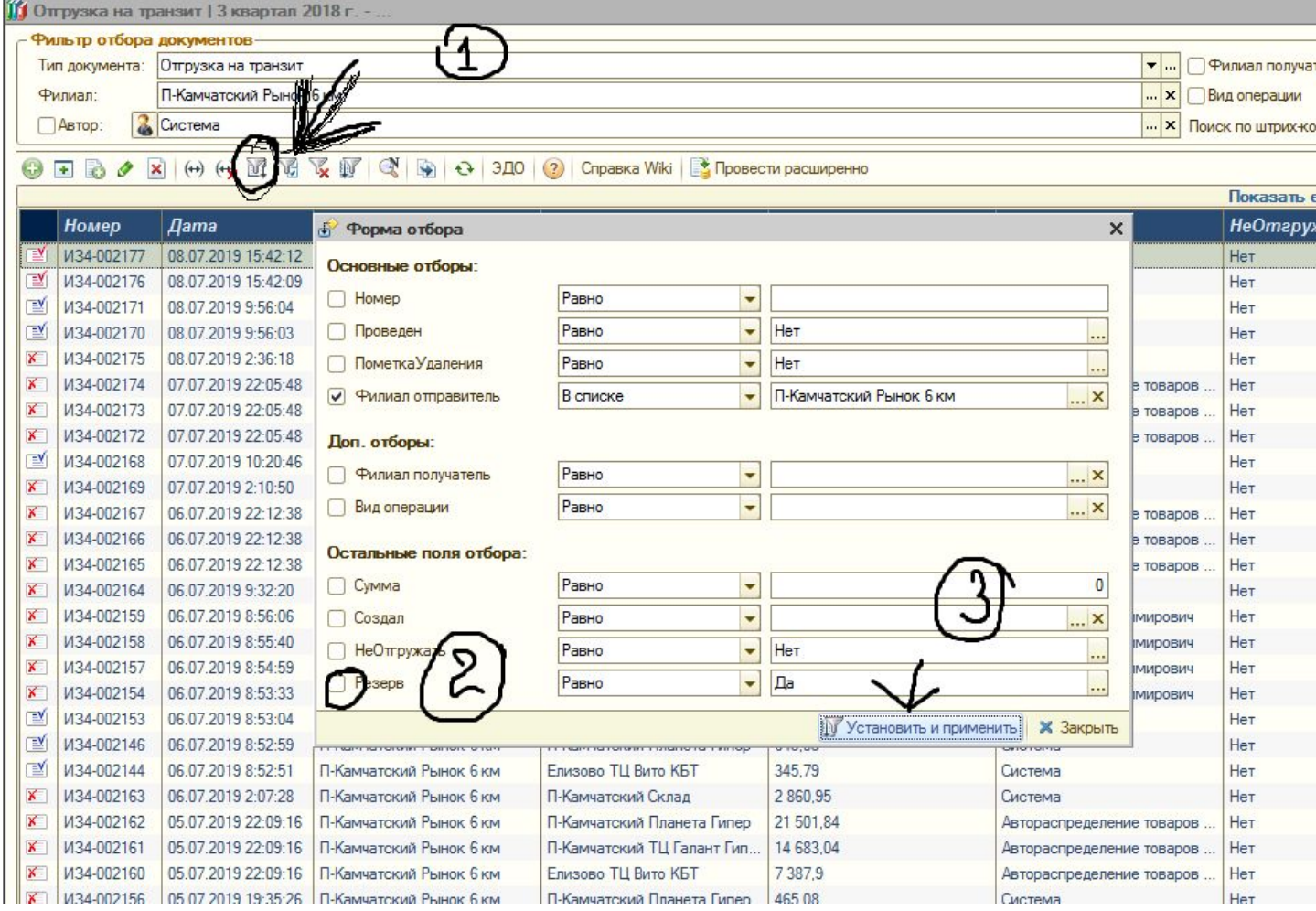

## Вот так выглядят отгрузки, которые нужно собрать, по очереди открываем документы, находим позиции и упаковываем.

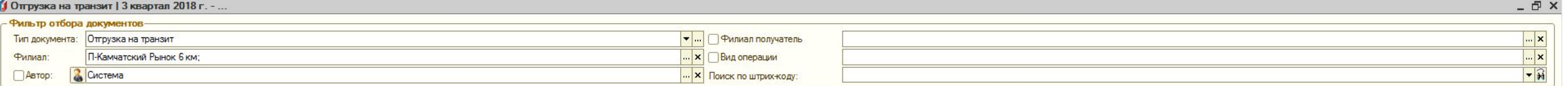

### $\leftrightarrow$   $\leftrightarrow$   $\leftrightarrow$   $\overline{M}$   $\overline{M}$   $\overline{M}$   $\overline{N}$   $\overline{N}$

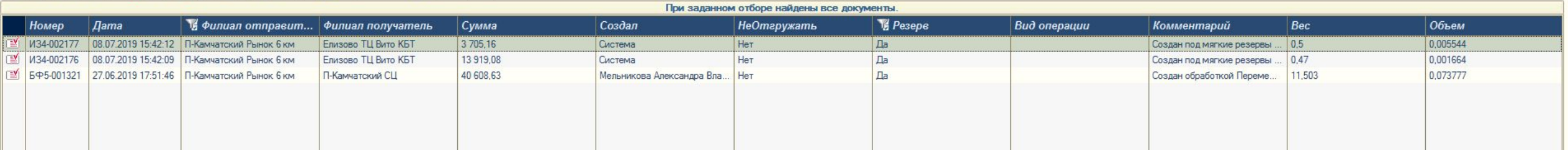

# Дальше нажимаем «Действие-Упаковка товаров в грузовые места»

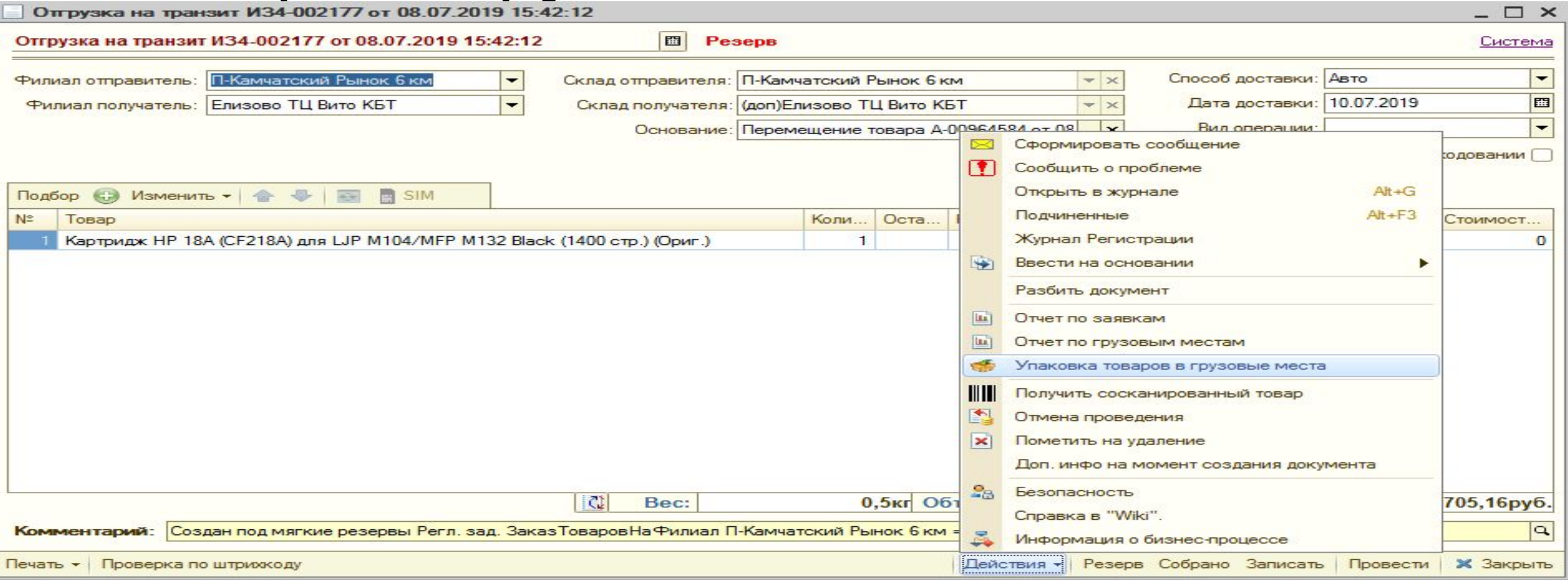

- •Не забываем вскрытый товар помечать Пломбами с номером магазина 2432.
- •Данными пломбами мы подтверждаем, что мы проверили товар, он работает и не имеет повреждений

Дальше по пунктам нажимаем

- 1) Перемещаем позицию в правую колонку
- 2) Устанавливаем размеры, для удобства везде ставим 10
- 3) Завершаем упаковку грузового места
- 4) Жмем «ДА» для подтверждения
- 5) Нажимаем печать. Формат печати всегда А4. Печатаем и клеим на коробку

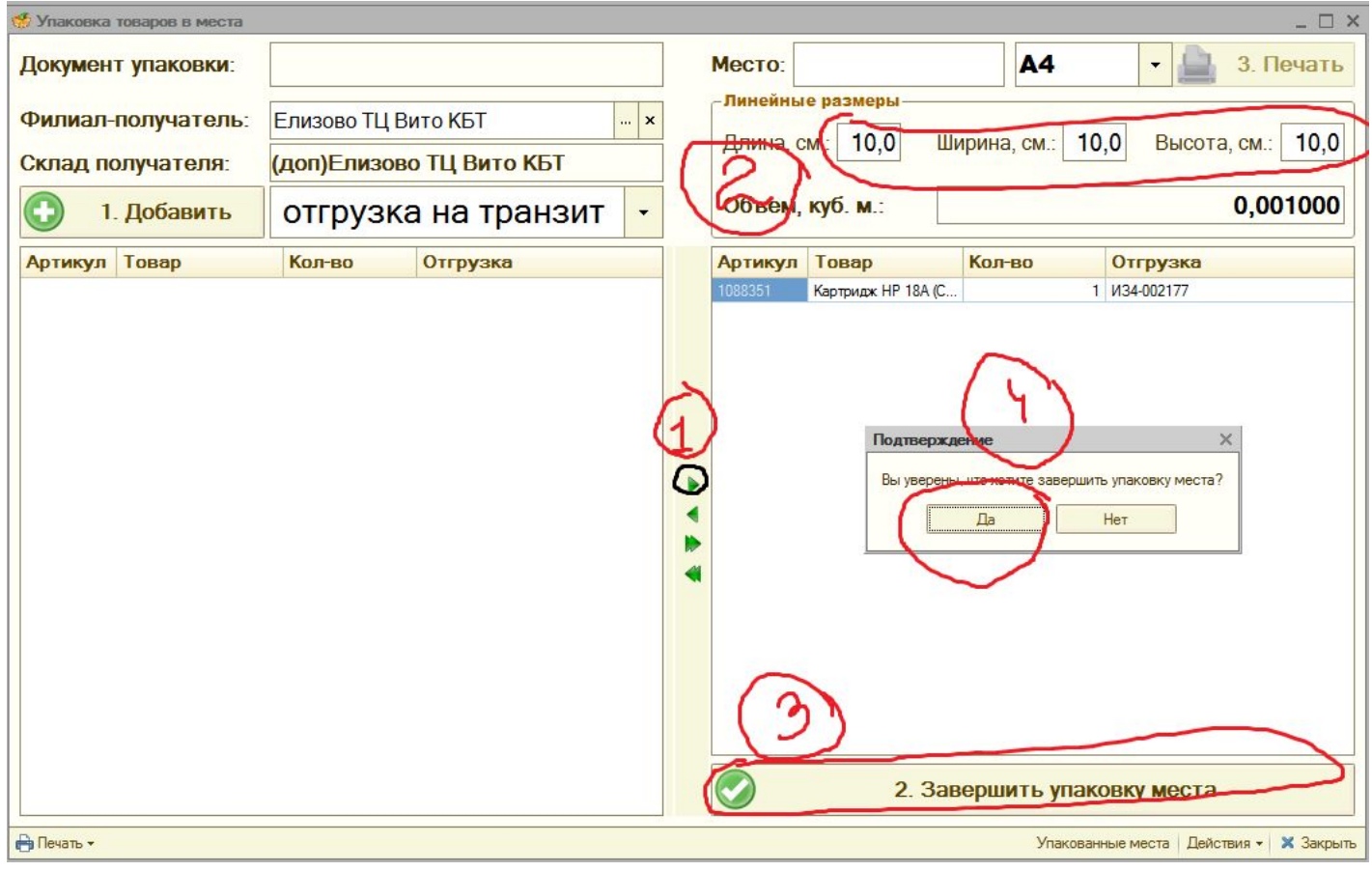